# NT-2012 1D Laser Wired Barcode Scanner

# 1. Keyboard Language

In order to let scanner upload the codes in a correct way, you have to set the keyboard language.

For example If you use French Keyboard, scan below barcode of "French keyboard". So the scanner can be able to upload barcodes according to French keyboard layout. American Keyboard is set by default, if you use a US keyboard you can ignore this part.

0005000

American Keyboard

0005012

**Italy Keyboard** 

0005017

Portugal Keyboard

0005009

French Keyboard

0005020

Spanish Keyboard

Germany Keyboard

0005027

Turkey Q Keyboard

#### 2. Scan Mode

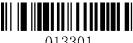

013301

Key trigger (by default)

Continuous Mode

## 3.Common Function Barcodes

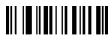

**Default Setting** 

# 4. Beep Sound On/ Off

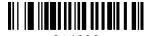

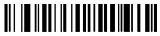

Turn off the sound

Turn on the sound

# 5. Terminator Setting

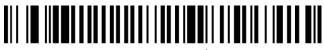

0202011000\$0D

Suffix Character- CR

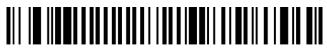

0202011000\$0A

Suffix Character- LF

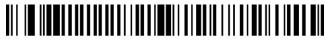

0202011000\$0D\$0A

Suffix Character-CR+LF

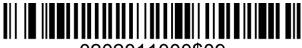

0202011000\$09

Suffix Character- TAB

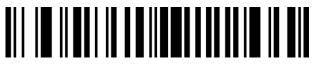

# 0B20201

## **Cancel Suffix Character**

# 6. Function Setup Barcodes

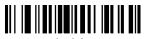

01261

Enable Code 11

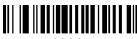

00221

Enable Code 39

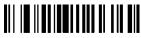

00231

**Enable Full ASCII** 

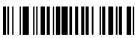

00261

Enable Code 32

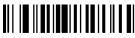

00621

Enable Code 93

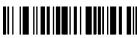

00691

Enable Code 128

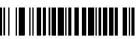

01260

Disable Code 11

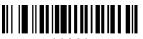

00220

Disable Code 39

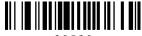

00230

Disable Full ASCII

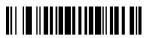

00260

Disable Code 32

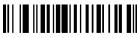

00620

Disable Code 93

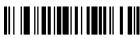

00690

Disable Code 128

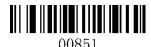

Enable Codabar

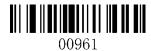

Enable Interleaved 2 of 5

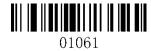

Enable Industrial 2 of 5

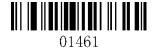

Enable Matrix 2 of 5

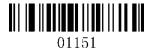

**Enable MSI** 

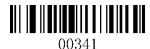

Enable UPC-A

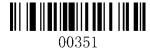

Enable UPC-E

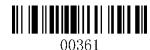

**Enable EAN-13** 

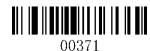

Enable EAN-8

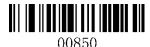

Disable Codabar

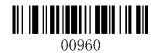

Disable Interleaved 2 of 5

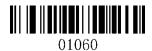

Disable Industrial 2 of 5

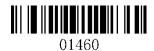

Disable Matrix 2 of 5

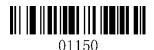

Disable MSI

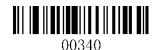

Disable UPC-A

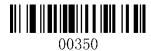

Disable UPC-E

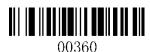

Disable EAN-13

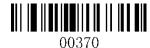

Disable EAN-8

7. If you want to add prefix or suffix to the barcodes, please go to our official website <a href="www.gzxlscan.com">www.gzxlscan.com</a> to download the manual of Prefix + suffix setting for 1D barcode scanner.

# 8.Support

For any inquiries or comments concerning our products, please send an email to service@gzxlscan.com, and we will respond to you as soon as possible.

#### **Contact Information:**

Tel.: +0086 20-6626-0708 Email: service@gzxlscan.com Web: www.gzxlscan.com

Addr.: Unit 137, The Pacific Industry Park, Xintang Town, Zengcheng District,

Guangzhou, China/511340

Made in China